# **Procedure for Testing OWL Optical Power Meters For Proper Operation**

**Micro OWL 2 Series**

**Using Laser OWL Singlemode Laser Sources**

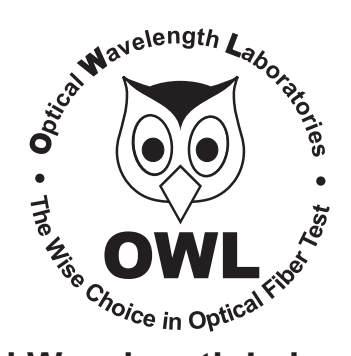

## **Optical Wavelength Laboratories**

Revision 1.0 Date: July 3, 2008

## **Procedure for Testing Micro OWL 2 Series Optical Power Meters For Proper Operation**

## **USING OWL LASER OWL SERIES SINGLEMODE SOURCES**

LIGHT SOURCE MODEL NUMBERS: LO2xx LO2-13xx

#### **Testing Micro OWL 2 Series Optical Power Meters for Proper Operation**

**USING A LASER OWL SINGLEMODE LASER SOURCE**

NOTE: it is recommended to thoroughly clean and inspect all patch cord connectors before making any connection.

#### **STEP1- Connect Micro OWL2 and Laser OWL**

Connect the Micro OWL 2 and Laser OWL together with a yellow singlemode patch cable as shown below.

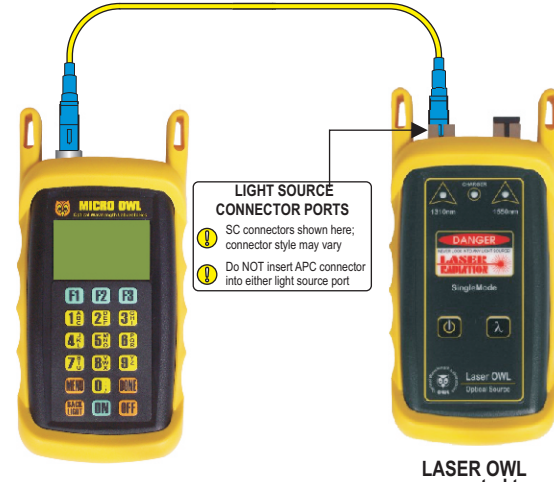

**connected to 1310nm port**

### **STEP2 - Power ON the Micro OWL2**

Press **ON** to power on the Micro OWL 2.

After a few seconds, the OPERATING MODE screen will appear on the Micro OWL 2 display, with SIMPLE METER being highlighted as shown at right.

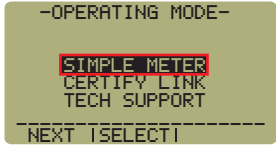

IIIIIIIIIIIIIIIIIX 82°  $\blacksquare$   $\blacksquare$   $\blacks$ 

 $\blacksquare$   $\blacksquare$   $\blacks$ UNDER §

UNITS<sup>K</sup>I ZERO<sup>KA</sup>T WAVE

 $850<sub>nm</sub>$ 

## **STEP3 - Enter SIMPLE METER**

Press **F2** on the Micro OWL 2 to enter SIMPLE METER.

The display should read '**UNDER**'as shown at right.

By default, the wavelength will

be set to **'850nm**' and the measurement units will be set to '**dBm**'.

### **STEP4 - Set Micro OWL2 to 1310nm**

Press **F3 F3 F3** on the Micro OWL2.

The wavelength display will show '**1310nm**' as shown at  $\text{WIMLIN}$   $\frac{82}{38}$ UNITS<sup>ki</sup> zero<sup>kki</sup> vave 1310nm  $\blacksquare$   $\blacksquare$   $\blacks$ UNDER §

### **STEP5 - Power ON the Laser OWL**

Press  $\theta$  to power on the Laser OWL.

right.

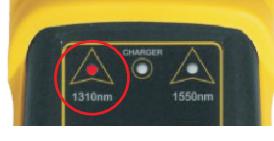

The 1310nm indicator LED should now be lit as shown at right.

#### **STEP6 - Measure optical power**

The power reading displayed on the Micro OWL 2 will probably not be exactly **-10.00** dBm as shown at right, but should be fairly close.

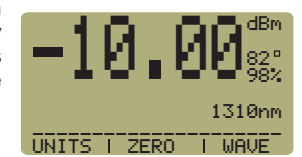

Repeat this procedure for each additional patch cable that needs testing.

NOTE: the following steps are only required if the optical power reading on the Micro OWL 2 is **-11.00** dBm or below.

### **STEP7 - Replace the patch cable**

The easiest way to troubleshoot low power levels is to try another patch cable. Over time, patch cables can wear out or become damaged the more they are used for optical loss testing. Replacing the patch cable usually fixes the problem.

#### **STEP8 - Clean patch cables and optical ports**

If the problem still exists after patch cable replacement, there may be some debris, such as dust, dirt, or finger oil, that has collected on the connector endface or in the equipment optical ports.

Thoroughly clean and inspect the optical ports of the Micro OWL 2 and the Laser OWL, as well as the fiber connector endfaces, according to the brochures that have been included with this kit. Several cleaning cycles may be required.

If the power level is still below **-11.00** dBm, even after a thorough cleaning and inspection and patch cable replacement, contact OWL technical support at 262-473-0643 for more information.